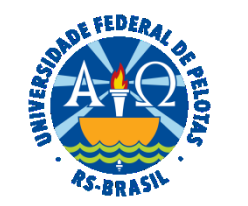

#### **UNIVERSIDADE FEDERAL DE PELOTAS**

### **BASE DE CONHECIMENTO**

# ASSISTÊNCIA À SAÚDE SUPLEMENTAR – ENCERRAR PLANO

#### **QUE ATIVIDADE É?**

Solicitação de encerramento da assistência à saúde suplementar.

#### **QUEM FAZ?**

O(A) próprio(a) servidor(a) e o Núcleo de Benefícios (NUB) da Coordenação de Administração de Pessoal (CAP) da Pró-reitoria de Gestão de Pessoas (PROGEP).

#### **COMO SE FAZ? POSSUI FLUXO JÁ MAPEADO?**

 O(A) servidor(a) que já possui um benefício de Saúde Suplementar e deseja encerrar o Plano, deverá acessar o [SOUGOV,](https://sougov.economia.gov.br/sougov/) em "Solicitações", selecionar "Saúde Suplementar" e, após, **"Encerrar Plano".**  Anexar a declaração de quitação junto a operadora e solicitar o encerramento do seu benefício.

Conferir os dados e concordar com os Termos de Encerramento apresentados.

As solicitações de encerramento do benefício serão analisadas pelo NUB.

 **Observação: Em caso de alteração ou atualização dos dados do plano, de dependentes e/ou de valores, o procedimento indicado é o de "Alteração".**

#### **QUE INFORMAÇÕES/CONDIÇÕES SÃO NECESSÁRIAS?**

Servidor(a) deve ser titular do plano de saúde.

## **QUAIS DOCUMENTOS SÃO NECESSÁRIOS?**

Declaração de quitação onde conste a data de encerramento do plano.

## **QUAL É A BASE LEGAL?**

 Art. 230 da [Lei 8.112, de 11 de dezembro de 1990.](https://www.planalto.gov.br/ccivil_03/LEIS/L8112compilado.htm) [Portaria Nº 8, de 13 de janeiro de 2016.](https://legis.sigepe.gov.br/legis/detalhar/12279) [Nota Técnica Nº 740/2010/COGES/DENOP/SRH/MP](https://legis.sigepe.gov.br/legis/detalhar/23751) Instrução Normativa [SGP/SEDGG/ME Nº 97,de](https://legis.sigepe.gov.br/legis/detalhar/23751) 26 de dezembro de2022 [Nota Técnica SEI nº 56896-2022-ME](https://legis.sigepe.gov.br/legis/detalhar/23752)